## **Rhinoceros 6:**

 $\overline{a}$ 

In a web browser, go to<https://www.rhino3d.com/download/rhino-for-windows/6/evaluation>

Enter your email address in the email field, and an email will be sent to you with your license key and a download link (Image below).

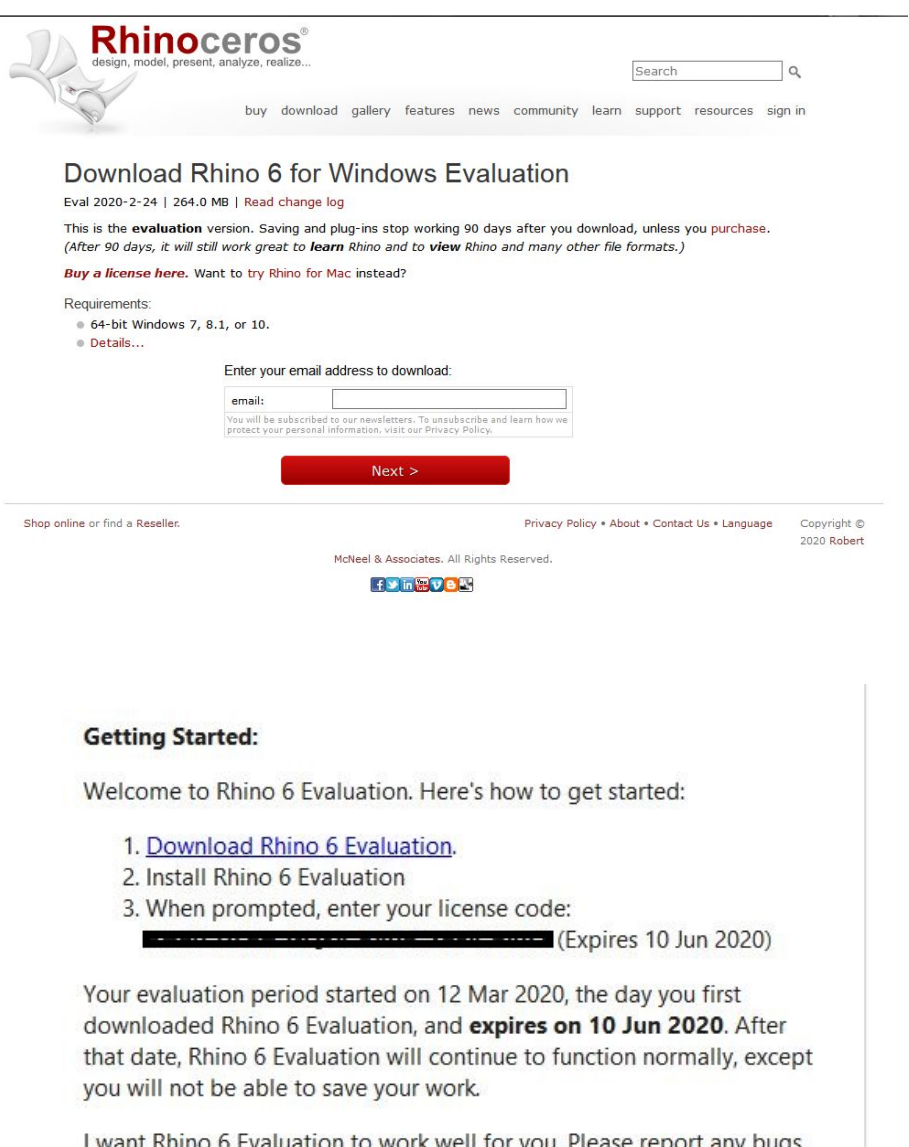

I want Rhino 6 Evaluation to work well for you. Please report any bugs, problems, or requests at https://www.rhino3d.com/forum

Enjoy! - Brian Click the link to download the Rhinoceros 6 installer.

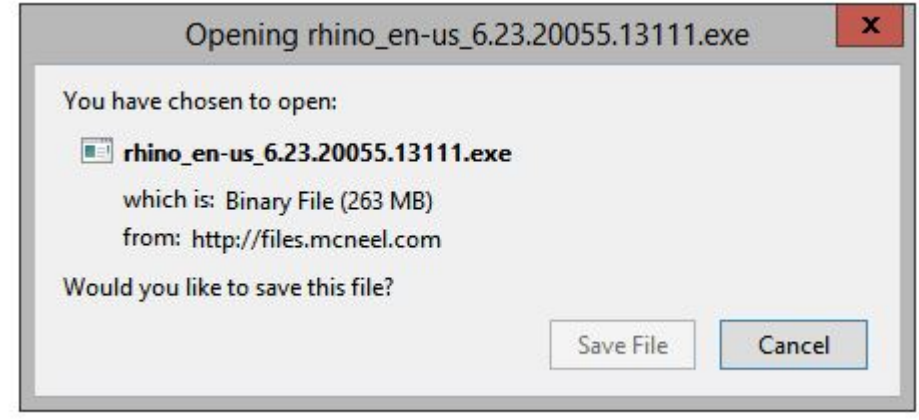

The Rhino 6 installer will start. Click the checkbox for terms and conditions, then click Install Now.

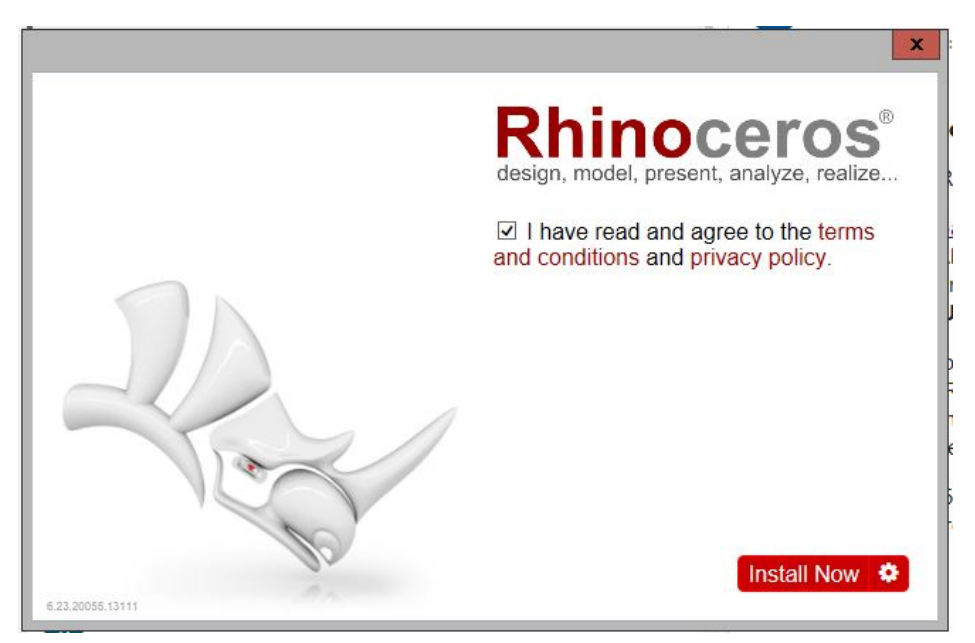

When you start Rhino the first time, Rhino will ask for a license. Click "Enter your license key":

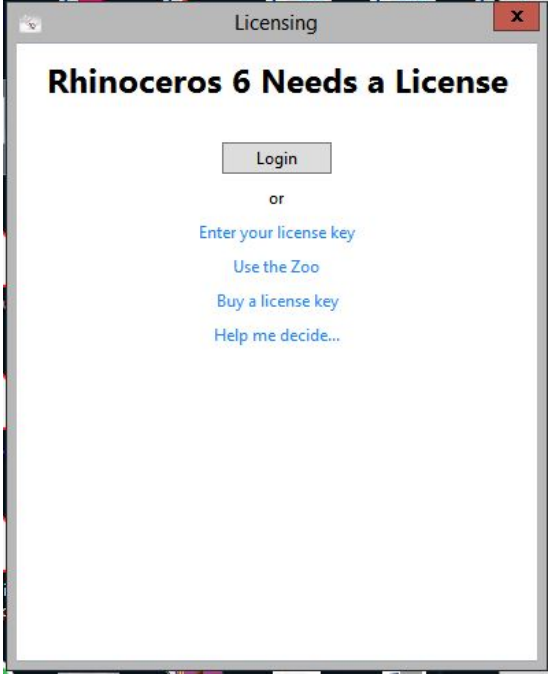

Enter the key you received in your email:

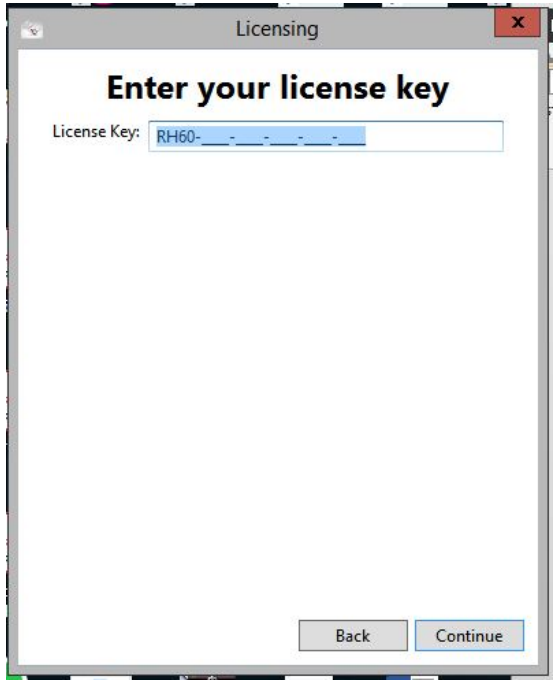

Click "Use only on this computer":

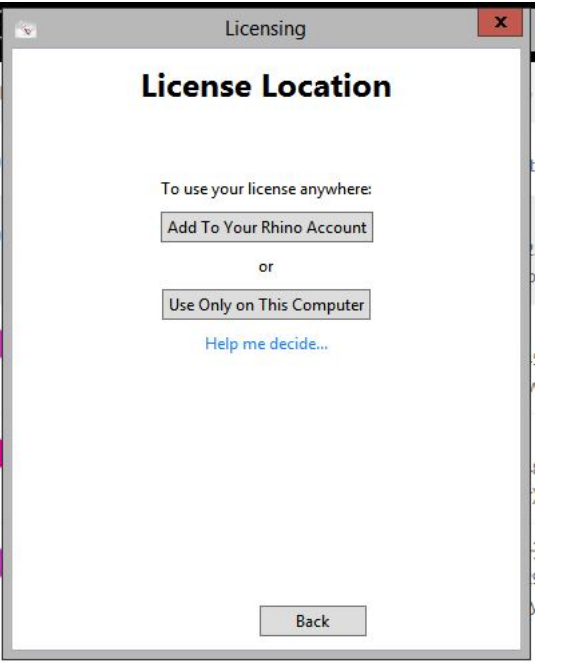

Enter your email address and other information, and then Rhino will validate your license.

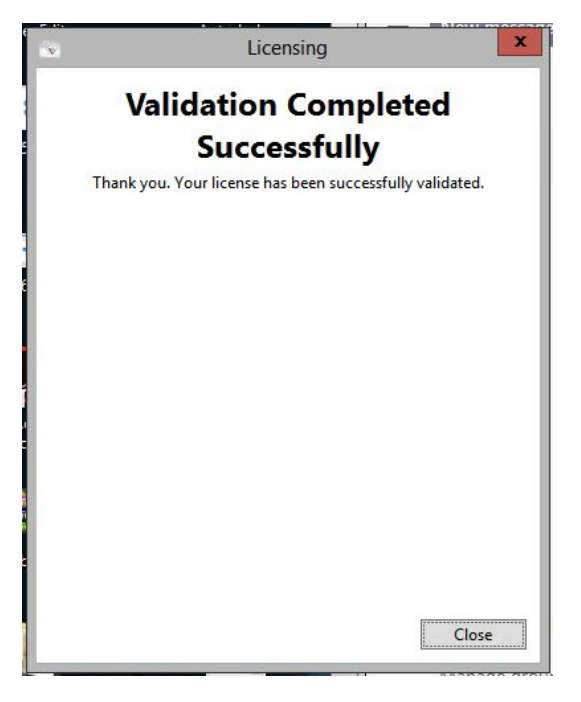

Rhino is now licensed for 90 days.